# Best Available **Copy**

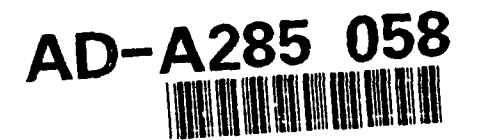

## **CTE** Browser Tool ersion Description Document Version **1.0**

Informal Technical Data **D**

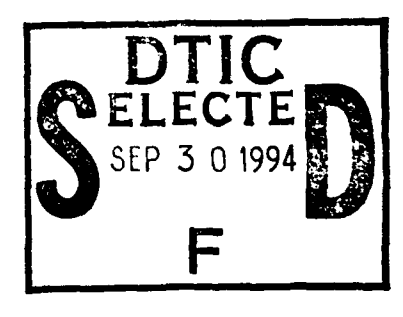

This document has been approved international and sale; its for public release and sale; its

Ţ

 $\frac{1}{2}$ 

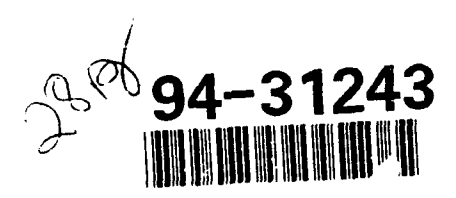

STARS-UC-05203/002/00 30 November 1992

DTC.QUALL47 LAUGAWED &

## VERSION DESCRIPTION DOCUMENT

For The

#### SOFTWARE TECHNOLOGY FOR ADAPTABLE, RELIABLE SYSTEMS (STARS)

#### *PCTE Browser Tool Version 1.0* SunOS Implementation

#### STARS- UC-05203/002/00 30 November 1992

Data Type: A005, Informal Technical Data

CONTRACT NO. F19628-88-D-0031 Delivery Order 0011

Prepared for:

Electronic Systems Center Air Force Systems Command, USAF Hanscom AFB, MA 01731-5000

Prepared by:

Paramax Systems Corporation 12010 Sunrise Valley Drive Reston, VA 22091

#### Data ID: STARS-UC-05203/002/00

#### Distribution Statement "A" per DoD Directive 5230.24 Authorized for public release; Distribution is unlimited.

Copyright 1992, Paramax Systems Corporation, Reston, Virginia Copyright is assigned to the U.S. Government, upon delivery thereto, in accordance with the DFAR Special Works Clause.

Developed by: Paramax Systems Corporation

This software, developed under the Software Technology for Adaptable, Reliable Systems (STARS) program, is approved for release under Distribution "A" of the Scientific and Technical Information Program Classification Scheme (DoD Directive 5230.24) unless otherwise indicated. Sponsored by the U.S. Defense Advanced Research Projects Agency (DARPA) under contract F19628-88-D-0031, the STARS program is supported by the military services, SEI, and MITRE, with the U.S. Air Force as the executive contracting agent.

Permission to use, copy, modify, and comment on this software and its documentation for purposes stated under Distribution "A" and without fee is hereby granted, provided that this notice appears in each whole or partial copy. This software retains Contractor indemnification to The Government regarding copyrights pursuant to ,the above referenced STARS contract. The Government disclaims all responsibility against liability, including costs and expenses for violation of proprietary rights, or copyrights arising out of the creation or use of this software.

In addition, the Government, Paramax, and its subcontractors disclaim all warranties with regard to this software, including all implied warranties of merchantability and fitness, and in no event shall the Government, Paramax, or its subcontractor(s) be liable for any special, indirect or consequential damages or any damages whatsoever resulting from the loss of use, data, or profits, whether in action of contract, negligence or other tortious action, arising in connection with the use or performance of this software.

VERSION DESCRIPTION DOCUMENT PCTE Browser Tool Version 1.0 SunOS Implementation

Principal Author(s):

*Michael J. Horton, Valley Forge Labs Date*

Approvals:

Task Manager Dr. Paul Orgren *Date*

(signatures on *File)*

Accesion For NTIS CRA&I И DTIC **TAB** <sup>U</sup>id• outiced - Jostifioation **..................... B y ...............** .. . . . .. . . . .. . . . . Distribution / المتقارب والمتلقة Availting celler  $\ell$  , the  $\mathcal{O}(\ell)$ *A<sub>tt</sub>*, *A<sub>tt</sub>*, *L*<sub>2</sub>, *L*<sub>2</sub>, *L*<sub>2</sub> #1<

## VERSION DESCRIPTION DOCUMENT PCTE Browser Tool Version 1.0 SunOS Implementation

## Change Record:

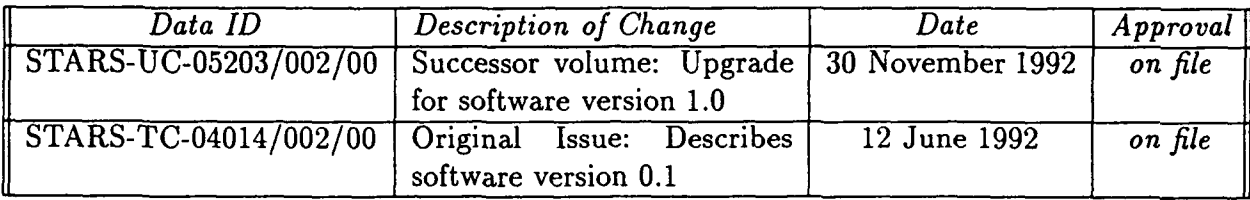

## Contents

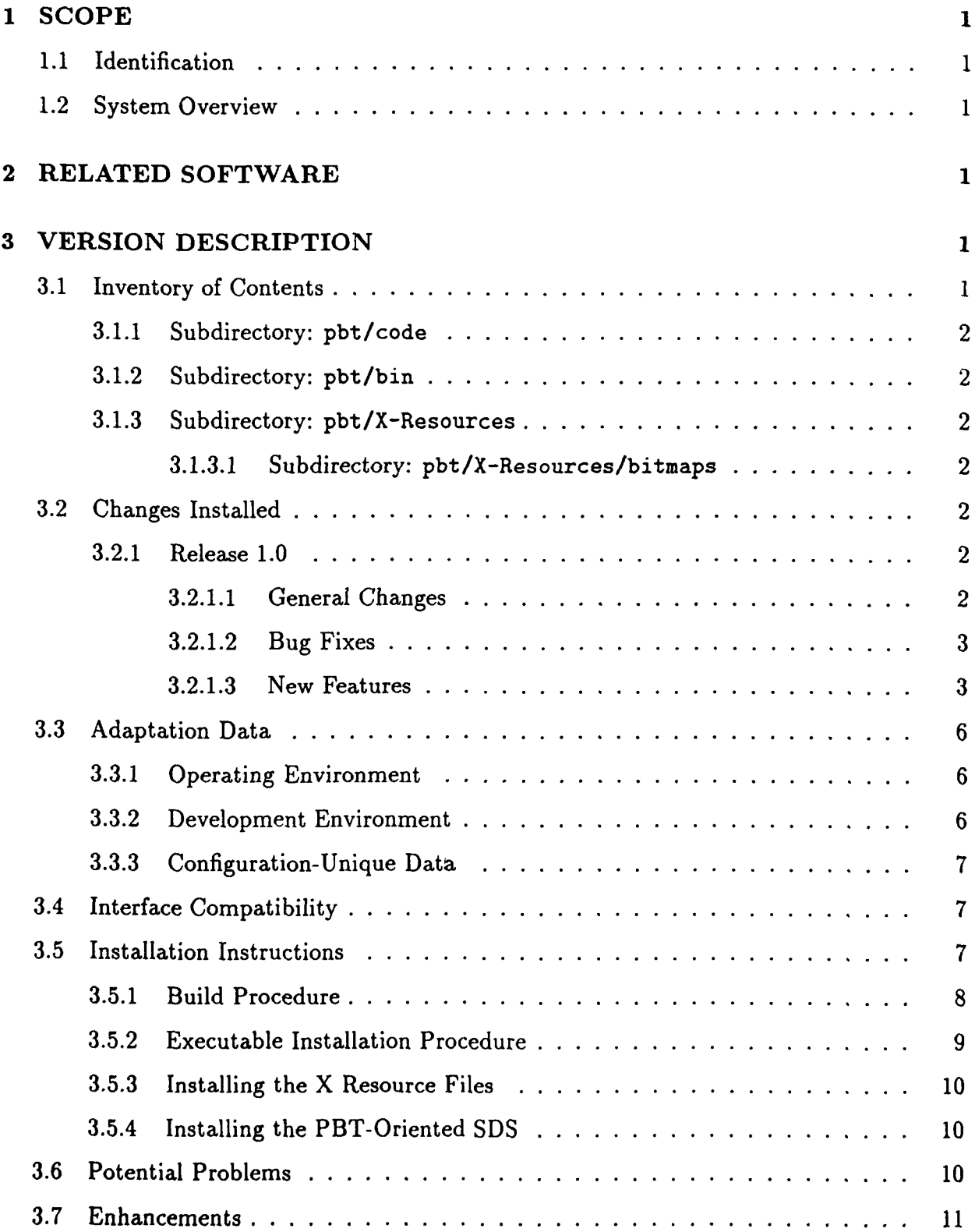

 $\bar{A}$ 

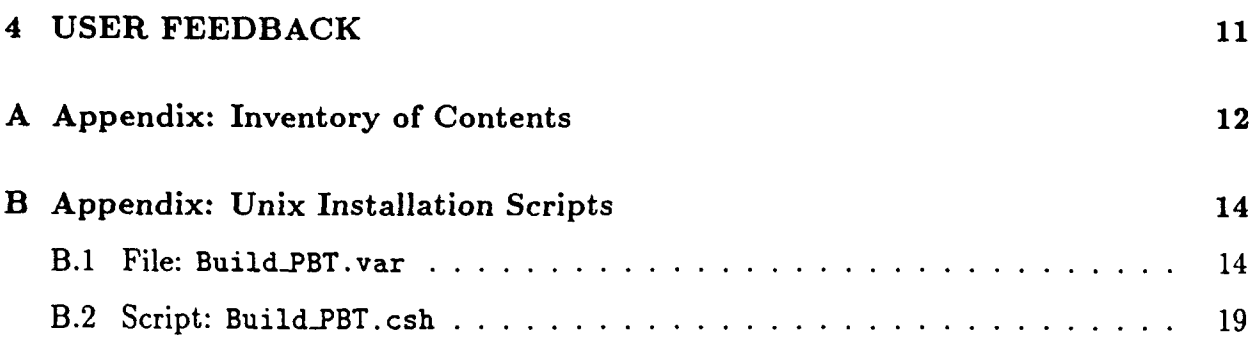

#### 1 SCOPE

**1.1** Identification

Version Description Document, PCTE Browser Tool (PBT), Version 1.0, SunOS Implementation

#### 1.2 System Overview

The PCTE Browser Tool (PBT) is designed to graphically display parts of a PCTE object base. Selected graphs of objects in the object base and the relationships amongst these objects are displayed at the PBT user's request. The PBT is intended to complement textoriented commands such as obj-list.links and obj.list-attr that are included with the Emeraude PCTE V12 release-commands intended to be invoked from the text-oriented esh command shell.

#### 2 RELATED SOFTWARE

The PBT is an instance of the Reusable Graphical Browser (RGB), a generic graphical browser for the display of networks of nodes and arcs. In the case of the PBT, the nodes displayed by the RGB are PCTE objects, and the arcs are PCTE links. PBT version 1.0 was developed using RGB version 1.0.

The PBT is an X Window System application requiring the installation of X11, Release 4 (X11R4). It is a Motif-oriented application making use of the SA-Motif Ada bindings. version 1.0, a commercial product of Systems Engineering Research Corporation (SERC).

The PBT is ultimately intended for use in an ECMA PCTE environment and has been implemented using the ECMA-162 Ada programming bindings to PCTE. 'However, in the absence of a conforming ECMA PCTE implementation, the PBT has been built on top of the Emeraude V12 PCTE implementation, using the subset implementation of the ECMA Ada binding developed by Paramax STARS (version 0.2).

#### 3 VERSION DESCRIPTION

#### 3.1 Inventory of Contents

The PBT distribution is structured as shown below. The top-level directory pbt includes PostScript (VDDpbt.ps) and clear ASCII text (VDDpbt.tty) versions of this document. It contains a complete directory listing of the PBT distribution (Contents.tty, reproduced herein as Appendix A). It also contains a PostScript version of the PBT user manual (USERpbt.ps). It contains the DDL specification (pbt.sds) of the pbt SDS used by the browser. Finally, it contains the following subdirectories, described below:

pbt/code pbt/bin pbt/X-Resources pbt/X-Resources/bitmaps

#### **3.1.1** Subdirectory: pbt/code

This directory contains the Ada source code for the PBT. It also contains the C shell scripts and associated support files needed to rebuild the PBT.

### 3.1.2 Subdirectory: pbt/bin

This is the directory into which the build process moves the PBT executable after a successful compile and link. This directory contains two PBT executables named PBT12.2 and PBT12.3, which have been linked to execute under Emeraude V12.2 and V12.3, respectively.

#### **3.1.3** Subdirectory: pbt/X-Resources

This directory contains the PCTE-Browser.black-n-white and PCTE-Browser.color files describing the X resource values used by the browser for black-and-white and color monitors, respectively. These values specify such characteristics of the PBT as the dimensions to be used for the various windows created by the browser. This directory also contains the bitmaps subdirectory, described below.

#### 3.1.3.1 Subdirectory: pbt/X-Resources/bitmaps

This directory contains X bitmaps for the icons used by the PBT. These icons represent the different types of PCTE objects (e.g., File) and relationships (e.g., Composition and Reference links) recognized by the browser.

#### 3.2 Changes Installed

## 3.2.1 Release 1.0

#### 3.2.1.1 General Changes

**9** PBT terminology has been changed to be more consistent with PCTE terminology: *Overall Views* are now called *Composite Views.*

Files affected: callbacks-b. a static\_menus\_b.a utilities.b. a

 $\bullet$  Clarified the fact that the link name pattern matching refers to link type names. This clarification has been made both to the relevant popup menus and in the relevant user manual sections.

Files affected: stat ic-menus.b. a USERpbt. ps

• In order to make the PBT output more consistent, PBT commands which display pathnames have been modified to exclude SDS names when the PBT has been customized to exclude such names from View node and arc labels.

Files affected: utilities\_b.a

• Changed the name of the X-Resources/PCTE-bitmaps directory to be called X-Resources/bitmaps. This was done to be consistent with Motif naming conventions for such subdirectories.

Directories affected: X-Resources/PCTE-bitmaps

" PCTE I/O oriented files used in the **0.1** release of the PBT have been moved into the 0.2 release of the STARS Ada/PCTE bindings, and have, therefore, been removed from this release.

Files deleted: pcte.obj ect-create. a pcte-support. a pcte.support.b. a pcte.text-io. a pcte-text-io.b. a

#### 3.2.1.2 Bug Fixes

• Fixed bug that prevented the display of non-key link attributes for links without key attributes.

Files affected: utilities.b.a

#### 3.2.1.3 New Features

**0** The PBT now has a Motif-oriented look-and-feel, primarily because of the changes made in the 1.0 release of the RGB. (The RGB previously used the STARS Ada/Xt implementation, while **I.** now uses SERC's commercial SA-Motif Ada bindings.) These changes includes the new use of control panels, rather than sequences of popup dialog boxes.

Files affected: Bu ila-YBT. csh Build-PBT .var PCTE-Browser.black\_n\_white PCTE-Browser. color bitmaps/a\_rel.xbm bitmaps/a\_rel\_inv.xbm bitmaps/back\_r.xbm bitmaps/crel.xbm bitmaps/c\_rel\_inv.xbm bitmaps/f\_node.xbm bitmaps/f\_node\_inv.xbm bitmaps/i\_rel.xbm bitmaps/i\_rel\_inv.xbm bitmaps/o\_node.xbm bitmaps/o\_node\_inv.xbm *bitmapslp..node* . bm bitmaps/p\_node\_inv.xbm bitmaps/p\_rel.xbm bitmaps/p\_rel\_inv.xbm bitmaps/r\_rel.xbm bitmaps/r\_rel\_inv.xbm bitmaps/s\_rel.xbm bitmaps/s\_rel\_inv.xbm bitmaps/v\_rel.xbm bitmaps/v\_rel\_inv.xbm browser\_instance.a calibacks .a. callbacks\_b.a main, a static\_cmds.a static\_cmds\_b.a static\_menus.a static\_menus\_b.a static\_panels.a (new) static\_panels\_b.a (new) utilities .a utilities.b.a

**\*All** global PBT commands are now accessible from every View window.

```
Files affected:
callbacks. a
callbacks_b.a
main. a
static_cmds.a
static_cmds_b.a
static_menus.a
static_menus_b.a
```
• The PBT is more customizable. For instance, it is now possible to control what types of links to include in new composite views by default.

```
Files affected:
callbacks. a
callbacks-b. a
globals. a
static-cmds. a
static.cmds-b. a
static-menus. a
static_menus_b.a
utilities .a
utilities.b.a
```
• The PBT now supports the listing of all of the SDSes in the metabase.

```
Files affected:
callbacks-b. a
static_menus_b.a
utilities, a
utilities-b. a
```
. Local Views can now be created via the global Display command button, as well as via point-and-click operations on objects in existing Views. This means that it is now just as easy to create Local Views as it is to create Composite Views.

Files affected: callbacks. a callbacksb. a static\_cmds.a static\_cmds\_b.a static\_menus.a static-menus-b. a utilities .a utilities.b, a

• The PBT now supports command line arguments. These arguments can be used to perform such actions as to control customizable PBT features, to set the initial Current

Object, to set the initial working schema, and to create initial Composite and/or Local Views.

```
Files affected:
globals, a
utilities, a
c-interf ace. a (new)
c-interface-b. a (new)
system-env. a (new)
system-env.b. a (new)
utilities-b. a
```
The PBT now supports the invoking of arbitrary PCTE processes on behalf of PCTE objects. This new capability allows for specialized viewer programs to be invoked for specialized types of file objects. Previously, only the only way that a file object could be viewed was to display it in a text window-something that could only be done for pure ASCII text files. Now, for instance, a Software Through Picture (StP) diagram, stored in a PCTE file object, can be viewed from within the PBT using the appropriate StP diagram display utility.

Files affected: callbacks. a callbacks\_b.a env\_int.c (new) utilities .a utilities-b. a

#### 3.3 Adaptation Data

#### **3.3.1** Operating Environment

Sun-4 Workstations with at least 32 megabytes of main memory

SunOS, Version 4.1.2

X Window System, Version 11, Release 4

Use of any "standard" X window manager (e.g., twm or mwm)

Emeraude PCTE V12.2 or V12.3

#### 3.3.2 Development Environment

Sun-4 workstation with 32 megabytes of main memory

SunOS, Version 4.1.2

STARS Reusable Graphical Browser (RGB), Version 1.0 STARS Ada bindings to ECMA PCTE (Ada/PCTE), Version 0.2 SERC Ada/Motif, Version 1.0 (commercial Ada bindings to Motif) X Window System, Version 11, Release 4 OSF/Motif 1.1.1 SunAda version 1.0 Ada compilation system

## 3.3.3 Configuration-Unique Data

There are two explicit dependencies in the PBT itself to UNIX, in its use of the "exit" procedure as part of the PBT termination processing, and is access to UNIX environment variables. These features are accessible via the Ada pragma *INTERFACE* capability in the code files utilities-b. a and system-env-b. a.

The PBT makes extensive use of ECMA PCTE Ada bindings, which, in its current implementation is highly dependent upon the Emeraude V12 PCTE implementation.

#### 3.4 Interface Compatibility

The 1.0 release of the PBT supports all of the functionality of the previous PBT release (0.1). However, the commands and menus used to access many of these functions have been revised in the change to a Motif-oriented user interface.

#### 3.5 Installation Instructions

The sections below describe the steps needed to:

- build the PBT executable (optional—see the note at end of section 3.5.1)
- install the PBT's X Resource file, PCTE-Browser
- install the PBT executable in the environment
- $\bullet$  install the SDS (pbt) needed by the browser in the PCTE metabase

(See the accompanying PBT user manual for details on how to use the browser.)

#### **3.5.1** Build Procedure

This section describes the procedure for compiling and linking the PBT program using the SunAda 1.0 Ada compilation system from Sun Microsystems.

The build process assumes the following. Before proceeding with the build of the PBT, first verify that these assumptions are correct.

- The entire PBT delivery contents have previously been loaded onto the local file system. For purposes of these installation instructions, the top-level directory for the PBT delivery shall be referred to as */local/pbt.*
- SERC's SA-Motif, version 1.0, has previously been installed onto the local file system, at a location to be referred to below as */local/serc-samotif.*
- The Reusable Graphical Browser, version 1.0, has previously been loaded onto the local file system, at a location to be referred to below as */local/rgb.*
- The RGB library has previously been built using the SunAda 1.0 Ada compiler. See the VDD for the RGB release for information on how to build this library. This library is assumed to be found in the following UNIX directory: /local/rgb/Build\_SunAda1.0/rgb
- The Emeraude PCTE implementation, version V12.3, has been loaded onto the local file system, at a location to be referred to below as */local/emreraude.pcte.*
- " The PCTE Ada Bindings implementation version 0.2, has been loaded onto the local file system, at a location to be referred to below as */local/adapcte.*
- " The PCTE PCTE Ada Bindings has previously been built using the SunAda 1.0 Ada compilation system. See the VDD for the Ada Bindings release for information on how to build this library. This library is assumed to be found in the following UNIX directory: /local/adapcte02/Build\_SunAda1.0
- The Xlib archive file corresponding to the X11R4 delivery has previously been created. Consult with your local system administrator for the exact location of the Xlib archive file on your system. For purposes of this discussion, it is assumed that this file can be found at:

**-** */usr/lib/X1 /libXl .a*

To build the PBT, first edit the code/BuildPBT. var file to reflect the actual operating environment. This file (listed in its entirety in Appendix B.1) initializes the environment variables used by the rest of the build process. Variables that must be initialized include the following:

• PBT - the top level directory of the PBT distribution

- $\bullet$  RGB the directory containing the RGB Ada library built using SunAda 1.0
- LIBX the pathname of the X11R4 Xlib archive
- . COMPILERPATH the pathname of the top-level directory of the SunAda 1.0 compilation system
- . PCTE the directory containing the SunAda library for the ECMA PCTE Ada bindings (Ada/PCTE)
- PCTE\_ROOT the top level directory of the PCTE delivery

Once the code/BuildPBT.var file has been edited, the rest of the compiling and linking of the PBT is fully automated. Simply  $cd$  to the PBT distribution's code directory and execute the code/Build\_PBT.csh C shell script (shown in its entirety in Appendix B.2), as in the following example:

**%** cd /local/pbt/code **%** BuildPBT.csh >& Build.out &

This script creates the directory called Build\_SunAda1.0 below the top-level PBT directory in which the PBT's SunAda library will be created and in which the link will take place.

IMPORTANT NOTE: This step is optional and can be skipped because (already compiled and linked) executables for Emeraude V12.2 and Emeraude V12.3 environment have been included in the release. To skip the build step, simply rename the appropriate executable from the bin directory, as in the following UNIX commands:

mv /local/pbt/in/PBT12.2 /local/pbt/bin/PBT or mv /local/pbt/bin/PBT12 .3 /local/pbt/bin/PBT

In this example, *flocal/pbt* would be replaced by the actual full UNIX pathname of the appropriate site-specific directory.

#### 3.5.2 Executable Installation Procedure

Assuming that the build is successful, the executable PBT will be moved into the bin directory beneath the top-level PBT directory-replacing any version of PBT previously in that directory.

The PBT executable could be installed as a static context within the PCTE object base prior to its first use. However, it can also be accessed from within PCTE by placing it in a UNIX directory that is part of the UNIX PATH environment variable. Therefore, it is assumed that the user will either include the PBT's bin directory in the user's path, or will copy the PBT executable to another directory already in the path (e.g., /usr/local/bin).

#### 3.5.3 Installing the X Resource Files

A number of UNIX files associated with the PBT must be on-line at the time that the PBT is executed:

- \* A set of files describing the bitmaps to be used for the various node and link icons.
- The "X resource file" associated with the PBT, PCTE-Browser, describing such information as which bitmap to use for which type of object, what dimensions to use for the various widgets used by the PBT, etc.

In the case of the PCTE-Browser file, two different versions are supplied in the release:

- PCTE-Browser.color for use on color monitors
- PCTE-Browser.black.n.white for use on monochrome monitors

Depending upon the kind of monitor being used, one of these two files should be linked under the name PCTE-Browser, as in:

#### In PCTE-Browser.color PCTE-Browser

It is also important to make sure that the bitmaps subdirectory is located in the same directory as is the PCTE-Browser file. If it is not installed in the same directory, then the PBT will not be able to locate and use the bitmap files found in this subdirectory when the browser is invoked.

#### 3.5.4 Installing the PBT-Oriented SDS

Some of the new PBT features depend upon the presence of the pbt SDS. In order to install this SDS into the PCTE metabase, the DDL specification of this SDS must be compiled. A file containing this DDL specification is included in this delivery, under the name /local/pbt/pbt. sds. To compile this file, it is necessary to first log into PCTE and then execute the sds.compile command, as in:

```
sds-compile /local/pbt/pbt. sds
```
In this example, *(local/pbt* would be replaced by the actual full UNIX pathname of the appropriate site-specific directory.

#### **3.6** Potential Problems

I. When the [nitiat Browser window is used to create the first Composite or Local View, the PBT is designed to transform the Initial Browser window into the View window.

Page 10

This transformation involves expanding the size of the window, after which the second (view-specific) menu bar is added, along with the graph of the new View at the bottom of the window. However, occasionally, the window will be expanded in size, but the second menu bar and the graph will not be displayed. If and when this happens, simply use the window manager to resize the window: Even a very small change in window size-as small as one pixel-will cause the View window to be displayed properly.

2. The PCTE-Browser is required to be in the directory identified by the XAPPLRESDIR environment variable. If it is not found in this directory, or if the XAPPLRESDIR variable is not properly set, then the PBT will terminate at the first attempt to create a Composite or Local View window, with the following error message:

Error in kernel:: exception\_handler: below bottom of user stack

- 3. If the bitmaps subdirectory is not found in the directory identified by XAPPLRESDIR, then the browser will not be able to display the proper node and link icons in View windows.
- 4. The PBT will occasionally crash when deleting a View window if a number of View windows windows had previously been deleted.
- 5. Warning messages will occasionally be written to the PBT's standard output device when selected windows (primarily control panels) are closed down. These warning messages are harmless and can all be ignored. The following are examples of such warnings:

Warning: XtRemoveGrab asked to remove a widget not on the list Warning: Attempt to remove non-existant passive grab

#### 3.7 Enhancements

Possible future enhancements to the PBT include:

- Addition of a PCTE object base editing capability.
- Addition of a graphical SDS display and editing capability.
- Improved graph layout algorithms.
- . Migration to a conforming ECMA PCTE environment.

#### 4 USER FEEDBACK

We encourage experimentation with the PBT, and we solicit feedback from the PCTE community to assist us in improving the product. Thus, we would greatly appreciate your comments, suggestions, and criticisms.

#### **A** Appendix: Inventory of Contents

**NOTE:** "\*" identifies executables; "/" identifies directories. pbt: Contents. tty USERpbt .ps VDDpbt .ps VDDpbt.tty X-Resources/ bin/ code/ pbt.sds X-Resources: PCTE-Browser.black\_n\_white PCTE-Browser. color bitmaps/ X-Resources/bitmaps: a\_rel.xbm a\_rel\_inv.xbm back\_r.xbm  $c_{rel}$ .  $x$ bm  $c_{\texttt{-rel\_inv}.\texttt{xbm}}$ f\_node.xbm f\_node\_inv.xbm i\_rel.xbm i\_rel\_inv.xbm o..node . bm o\_node\_inv.xbm p\_node.xbm p\_node\_inv.xbm p\_rel. xbm p.rel-inv . bm r\_rel.xbm r\_rel\_inv.xbm s\_rel.xbm s\_rel\_inv.xbm Y-ro1 . bu v\_rel\_inv.xbm bin: PBT12.2\* PBT12.3\*

code: Build-PBT. csh\* Build\_PBT.var browser\_instance.a browser\_params.a browser\_params\_b.a c\_interface.a c\_interface\_b.a cailbacks a callbacks-b.a env-int **c** globals.a main.a pcte\_layout.a pcte\_layout\_b.a pipe-int **c** static\_cmds.a static\_cmds\_b.a static\_menus.a static\_menus\_b.a static\_panels.a static\_panels\_b.a system-env. a system\_env\_b.a utilities, a utilities\_b.a

 $\overline{1}$ 

#### B Appendix: Unix Installation Scripts

```
B.1 File: Build_PBT.var
1 #
2 # Edit these lines and leave them uncommented if you do not want to
3 # be prompted for the environment variables
4 #
5 setenv PBT /local/pbt
6 setenv RGB /local/rgb/Build_SunAda1.0/rgb
7 setenv LIBX /usr/lib/libXll.a
8 setenv COMPILERPATH /local/SunAda
9 setenv SAMOTIFHOME /local/serc.samotif
10 setenv PCTE /local/adapcte/Build_SunAdai.0
11 setenv PCTE_ROOT /local/emeraude_pcte
12
13 # Variables that need not be modified:
14 setenv OS 4.1
15 setenv Sun 4
16 setenv COMPILERNAME sunada
17 setenv COMPVERSION SunAdal.0
18 setenv TARGET $PBT/Build_$COMPVERSION
19
20 #
21 # Define the location of the PBT source code directories.
22 #
23 if ( ! $?PBT ) then
24 echo ""
25 echo "Specify path to top level PBT directory
26 echo "(e.g. /local/pbtOl) "
27 echo ""
28 echo -n " PBT = "
29 setenv PBT $<
30 echo ""
31 endif
32 if ( ! -e $PBT ) then
33 echo ""
34 echo "** SPBT does not exist **"
35 echo "** Script aborted **"
36 echo ""
37 unsetenv PBT
38 exit -1
39 endif
40
41 #
```

```
42 # Define the location of the RGB source code directories.
43 #
44
45 if ( ! $?RGB ) then
46 echo "'o
47 echo "Specify path to directory containing RGB Ada library "
48 echo "(e.g. /local/rgb05/Build_SunAda1.0/rgb) "
49 echo $"t
50 echo -n " RGB =
51 setenv RGB $<
52 echo
53 endif
54 if ( ! -e $RGB ) then
55 echo ""
56 echo "** $RGB does not exist **"
57 echo "** Script aborted **"
58 echo ""
59 unsetenv RGB
60 exit -i
61 endif
62
63
64 #
65 # Define the location of the dependencies.
66 #
67
68 #
69 # Define the location of the X1IR3/R4 Xlib archives
70 # where XLIB = path to the Xi1 Xlib object archive (e.g./usr/lib/libXIi.a)
71 #
72 if ( ! $?LIBX ) then
73 echo "
74 echo "Specify the path to the X11 Xlib object archive "
75 echo "(e.g. /usr/lib/libXi1.a )
76 echo ""
77 echo -n " LIBX =
78 setenv LIBX $.-
79 echo ""
80 endif
81 if ( ! -e $LIBX ) then
82 echo ""
83 echo "** $LIBX does not exist **"
84 echo "** Script aborted **"
85 echo "
86 unsetenv LIBX
```
Page 15

```
87 exit -1
88 endif
89
90 #
91# Define C Language compilation variable
92 S
93 setenv CC \cdots cc -g - c "
94
95 #
96 * Determine the Ada compilation system to use
97 #
98 #
99# Establish a path to the SunAda compilation system
100 #
101 if ( ! $?COMPILERNAME || ! $?COMPVERSION || ! $?COMPILERPATH ) then
102 echo ""
103 echo "Please select your compiler name: (sunada"
104 echo ***
105 echo -n " COMPILERNAME = "
106 setenv COMPILERNAME $<
107 echo ***
108 switch ($COMPILERNAME)
109 case SunAda:
110 case SUNADA:
111 case sunada:
112 echo -n "Are you building with SunAdal.O? [y,n](n) "
113 set COMPVERSION = $<
114 echo ""
115 switch ($COMPVERSION)
116 case Y:
117 case y:
118 set COMPVERSION = SunAdal.O
119 breaksw
120 case N:
121 case n:
122 default:
123 set COMPVERSION = SunAda
124 echo ""
125 echo "Warning! Software has only been tested using SunAda 1.0."
126 breaksw
127 endsw
128 breaksw
129 default:
130 echo ""
131 echo "You must specify a compiler name."
```

```
132 echo ""
133 unsetenv COMPVERSION
134 exit -1
135 breaksw
136 endaw
137
138 echo ***
139 echo "Specify path to the compiler (e.g. /local/SunAda)"
140 echo ""
141 echo -n " COMPILERPATH = "
142 setenv COMPILERPATH $<
143 if ( ( $COMPILERPATH == ) I ( ! -e $COMPILERPATH/bin/ada ) ) then
144 echo ***
145 echo "** Cannot find Ada compiler in $COMPILERPATH/bin **"
146 echo "** Script aborted **"
147 echo ""
148 unsetenv COMPILERPATH
149 exit -1
150 endif
151 endif
152 if ( -e $COMPILERPATH/bin/ada ) then
153 if ( $COMPILERNAME == "sunada" ) then
154 setenv COMPILERBIN $COMPILERPATH/bin
155 setenv COMPILE "$COMPILERBIN/ada -v -e -00"
156 setenv LINK "$COMPILERBIN/a.1d "
157 endif
158 else
159 echo ***
160 echo "** Cannot find $COMPILERPATH/bin/ada **"
161 echo "** Script aborted **"
162 echo ***
                                               \overline{1}163 unsetenv COMPILERPATH
164 exit -1
165 endif
166
167
168 #
169 # Define the Destination of the PBT build
170 # where TARGET = path to build destination (e.g. $PBT/Build_SunAda1.0)
171 #
172 if ( ! $?TARGET ) then
173 echo ""
174 echo "Specify the path to the TARGET directory
175 echo "(Defaults to $PBT/Build_${COMPVERSION}) "
176 echo ***
```

```
177 echo -n " TARGET = "
178 setenv TEMP $<
179 echo ""
180 if ($TEMP == ) then # check for null entry
181 setenv TARGET $PBT/Build_$(COMPVERSION}
182 unsetenv TEMP
183 else
184 setenv TARGET $TEMP
185 unsetenv TEMP
186 endif
187 endif
188
189 echo ""
190 echo " TARGET = $TARGET"
191 echo ***
192 echo " RGB = $RGB°°
193 echo " PBT = $PBT"
194 echo " PCTE_ROOT = $PCTE_ROOT"
195 echo ""
196 echo " LIBX = SLIBX"
197 echo " COMPILERNAME = $COMPILERNAME"
198 echo " COMPVERSION = $COMPVERSION"
199 echo " COMPILERPATH = $COMPILERPATH"
200 echo " COMPILE = $COMPILE"
201 echo " LINK = $LINK"
202 echo " OS = SOS"
203 echo " Sun = $Sun"
204
205 S
206 # Create the directories for the build
207 #
!208 if ( ! -d $TARGET ) mkdir STARGET
209 if ( ! -d STARGET/rgb ) mkdir STARGET/rgb
210 if C ! -d $TARGET/application ) mkdir $TARGET/application
```

```
B.2 Script: Build.PBT.csh
1#V /bin/csh -f
2 echo ""
3 echo "Defining installation-dependent variables"
4 echo ""
5 source Build_PBT.var
6
7 if ! -e $TARGET mkdir $TARGET
8
9 cd $TARGET
10
11 echo
12 echo "Building Ada libraries for the PCTE Browser Tool (PBT)"
13 echo "- a sample application of the Reusable Graphical Browser -"
14 echo
15 if ( $COMPILERNAME == "sunada" ) then
16 if (! -e SRGB/ada.lib) then
17 echo "Sorry. RGB must be built first. Script aborted."
18 exit -I
19 endif
20
21 if (-e ada.lib ) a.rmlib -f # clean out old library
22 $SAMOTIFHOME/sup/xII.mklib
23
24 echo ""
25 echo "Establishing dependencies"
26 echo ""$$
27
28 $COMPILERBII/a.path -i $PCTE
29 $COMPILERBIN/a.path -i $RGB
30 else
31 echo "Sorry. Only SunAda is currently supported. Script aborted."
32 exit -1
33 endif
34
35 echo ""
36 echo "Building TARGET directory with symbolic links to source code"
37 echo ""
38 foreach file ($PBT/code/*.a $PBT/code/*.c)
39 if ( 1 -e $(file:t} ) ln -s Sfile $(file:t}
40 end
41
42 cd STARGET
43
```

```
44 echo '"
45 echo "Compiling the C source"
46 echo ""
47 cc -c pipe_int.c
48it ( $status != 0 ) exit $status
49 cc -c env-int.c
50 if ( $status != 0 ) exit $status
51
52 echo ""
53 echo "Compiling the PBT source"
54 echo ""
55 $COMPILE c_interface.a
56 if ( $status != 0 ) exit $status
57 $COMPILE c_interface_b.a
58 if ( $status != 0 ) exit $status
59 $COMPILE browser.params.a
60 if ( $status 1= 0 ) exit $status
61 $COMPILE browser-params.b.a
62 if ( $status != 0 ) exit $status
63 $COMPILE browser_instance.a
64 if ( $status != 0 ) exit $status
65 $COMPILE system.env.a
66 if ( $status != 0 ) exit $status
67 $COMPILE system_env_b.a
68 if ( $status != 0 ) exit $status
69 $COMPILE pcte_layout.a
70 if ( $status != 0 ) exit $status
71 $COMPILE pcte_layout_b.a
72 if ( $status != 0 ) exit $status
73 $COMPILE globals.a
74 if ( Ustatus != 0 ) exit $status
75 $COMPILE static.menus.a
76 if ( $status != 0 ) exit $status
77 $COMPILE static_cmds.a
78 if ( Uetatus != 0 ) exit $status
79 $COMPILE callbacks.a
80 if ( eetatus != 0 ) exit $status
81 $COMPILE static_panels.a
82 if ( $status != 0 ) exit $status
83 $COMPILE static_menus_b.a
84if ( Sstatus != 0 ) exit $status
85 $COMPILE static_cmds_b.a
86 if ( $status 1= 0 ) exit $status
87 $COMPILE utilities.a
88 if ( Satatus 1- 0 ) exit Sstatus
```
Page 20

```
89 $COMPILE static_panels_b.a
90 if ( $Status != 0 ) exit $status
91 $COMPILE utilities_b.a
92it ( $status 1= 0 ) exit $status
93 $COMPILE callbacks_b.a
94 if ( Sstatus != 0 ) exit $status
95 $COMPILE main.a
96 if ( $status != 0 ) exit $status
97
98 echo ""
99 echo "Linking the objects"
100 echo '"
101 set objects = $RGB/call\_ada.o $PCTE/util.o pipe\_int.o onv\_int.o)102 set libs = ($LIBX $PCTE_ROOT/lib/libemer.a)
103 $LINK -v main $objects -o PBT Slibs
104 if ( $status 1= 0 ) exit $status
105 mv PBT $PBT/bin/PBT
106
107 echo ""
108 echo "Build Complete"
```